# ASCLIN\_Shell\_UART\_1 for KIT\_AURIX\_TC275\_SB Shell via UART communication

AURIX<sup>™</sup> TC2xx Microcontroller Training V1.0.2

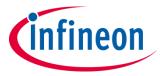

Please read the Important Notice and Warnings at the end of this document

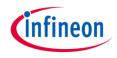

A Shell is used to parse a command line and call the corresponding command execution. The ASCLIN module is used to interface with the Shell through the USB port via UART.

The ASCLIN module is configured for UART communication. The Shell from iLLDs exploits the ASCLIN module to interpret and manage commands from the user like "info", "toggle [x]" or "help".

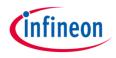

# Introduction

- The Asynchronous/Synchronous Interface (ASCLIN) module provides serial communication with external devices. In this example, it is used to interface with the PC through the USB port via UART communication
- > A **Shell** is a user interface for parsing commands and accessing services

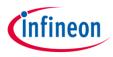

### Hardware setup

This code example has been developed for the board KIT\_AURIX\_TC275\_ARD\_SB.

The board should be connected to the PC through the USB port (1).

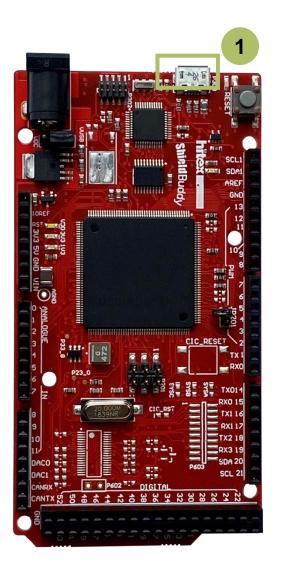

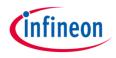

#### Configure the ASCLIN module

The configuration of the ASCLIN module is done by initializing an instance of the *lfxAsclin\_Asc\_Config* structure, which contains the following fields:

- **baudrate** a structure that allows to set
  - **baudrate** the communication speed in bit/s
  - oversampling the division ratio of the baud rate for reaching higher frequencies to ensure oversampling
- **bitTiming** a structure that allows to set the sampling mode with
  - *medianFilter* the number of samples per bit
  - **samplePointPosition** the first sample point position
- > *interrupt* a structure that allows to set
  - txPriority, rxPriority and erPriority the interrupt priorities for transmission, reception and error events
  - typeOfService the service provider responsible for handling the interrupt, which can be any of the available CPUs, or the DMA
- *pins* a structure that allows to set which port pins are used for the communication
- rxBuffer, rxBufferSize, txBuffer, txBufferSize parameters that allow to configure the buffers that will hold the incoming/outgoing data

The function *lfxAsclin\_Asc\_initModuleConfig()* fills the configuration structure with default values and *lfxAsclin\_Asc\_initModule()* function initializes the module with the user configuration. Both the functions can be found in the iLLD header *lfxAsclin\_Asc.h*.

#### Configure the Shell

To configure the Shell, it is needed to firstly initialize a Standard Interface and a console from the iLLDs. This is done by the functions *lfxAsclin\_Asc\_stdlfDPipeInit()* and *lfx\_Console\_init()*, that can be found respectively in the iLLDs headers *lfxAsclin\_Asc.h* and *lfx\_Console.h*.

The Shell is configured inside the function *initShellInterface()* by initializing an instance of the *lfx\_Shell\_Config* structure with default values through the function *lfx\_Shell\_initConfig()*. Then, the following parameters are modified:

- > **standardlo** that allows to set the module used for serial communication
- commandList that allows to set the list of commands supported by the shell
  The command list is an array of structures of the type Ifx\_Shell\_Command, that contains:
  - commandLine the actual command which will be sent to the shell by the user
  - *help* a small description of the command that is shown when help command is given
  - data a link to the shell
  - *call* the function called when the command is given

The *lfx\_Shell\_init()* function initializes the shell with the user configuration.

The functions *Ifx\_Shell\_initConfig()* and *Ifx\_Shell\_init()* can be found in the iLLD header *Ifx\_Shell.h*, while the function *initShellInterface()* is defined in the header *ASCLIN\_Shell\_UART.h*.

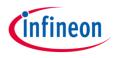

#### Run the Shell

The Shell is continuously run through the function *runShellInterface()* called inside the infinite while loop in the *Cpu0\_Main.c* file.

It continuously reads the incoming data and evaluates it when the carriage return character is entered.

#### Configure and control the LED

The LED is toggled by **controlling the port pin** to which it is connected using methods from the iLLD headers *lfxPort.h*.

The LED port pin has to be configured to output push-pull mode using the function *lfxPort\_setPinMode()*.

During program execution, the LED is switched on and off using the function *lfxPort\_setPinState()*.

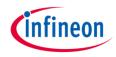

#### **Configure the Interrupt Service Routine (ISR)**

The function implementing the ISR needs to be assigned a **priority** via the macro *IFX\_INTERRUPT(isr, vectabNum, priority)*.

Since the Shell uses the ASCLIN module to interface with the user, three ISRs are needed to be configured for transmission, reception and error events.

Each ISR should call the handler for the respective operation (transmit, receive or error) by passing the ASC handle.

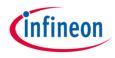

# Run and Test

For this training, a serial monitor is required for using the Shell. The monitor can be opened inside the AURIX<sup>™</sup> Development Studio using the following icon:

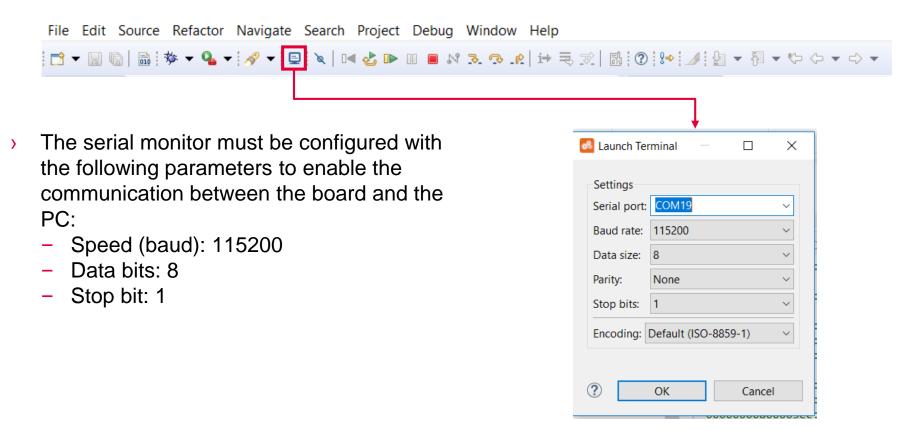

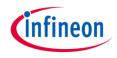

# Run and Test

Firstly, the serial monitor should be opened. After code compilation and flashing the device, perform the following steps:

- > Type "help" to see the list of available commands
- > Type "toggle 1" to turn on the LED
- Check command execution

| 😑 Console 🧔 Tasks 🖉 Terminal 🔀                                               | e N   🗄 🔓 🚮   🗎 👘 🥙 – 🗖 |
|------------------------------------------------------------------------------|-------------------------|
| Scom 2                                                                       |                         |
| ******                                                                       | ^                       |
| This is an example that shows how to use the Infineon Shell from iLLDs.      |                         |
| In order to toggle the LED enter the command 'toggle' followed by one of the |                         |
| following parameters:<br>- '1': toggles the LED                              |                         |
| Any other parameter turns off the LED and reports a Shell command error.     |                         |
| Enter 'help' to see the available commands                                   |                         |
| Shell>help                                                                   |                         |
| info : Show the example's info                                               |                         |
| toggle : Command to toggle LED<br>The correct syntax for this command is     |                         |
| 'toggle [1]'                                                                 |                         |
| help : Show this help list                                                   |                         |
| Shell>toggle 1                                                               |                         |
| Toggled LED!                                                                 |                         |
| Shell>                                                                       | ~                       |

### References

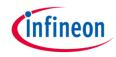

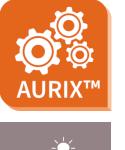

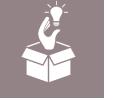

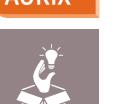

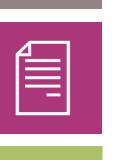

- AURIX<sup>™</sup> Development Studio is available online: >
- https://www.infineon.com/aurixdevelopmentstudio
- Use the *"Import…"* function to get access to more code examples. >
- More code examples can be found on the GIT repository: >
- https://github.com/Infineon/AURIX code examples >
- For additional trainings, visit our webpage: >
- https://www.infineon.com/aurix-expert-training >
- For questions and support, use the AURIX<sup>™</sup> Forum: >
- https://www.infineonforums.com/forums/13-Aurix-Forum >

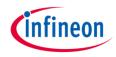

# Revision history

| Revision | Description of change                                                  |
|----------|------------------------------------------------------------------------|
| V1.0.2   | Removed assert initialization not needed for the scope of the training |
| V1.0.1   | Update of version to be in line with the code example's version        |
| V1.0.0   | Initial version                                                        |
|          |                                                                        |

#### Trademarks

All referenced product or service names and trademarks are the property of their respective owners.

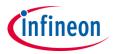

Edition 2021-03 Published by Infineon Technologies AG 81726 Munich, Germany

© 2021 Infineon Technologies AG. All Rights Reserved.

Do you have a question about this document? Email: <u>erratum@infineon.com</u>

Document reference ASCLIN\_Shell\_UART\_1\_KIT\_TC275\_SB

#### **IMPORTANT NOTICE**

The information given in this document shall in no event be regarded as a guarantee of conditions or characteristics ("Beschaffenheitsgarantie").

With respect to any examples, hints or any typical values stated herein and/or any information regarding the application of the product, Infineon Technologies hereby disclaims any and all warranties and liabilities of any kind, including without limitation warranties of non-infringement of intellectual property rights of any third party.

In addition, any information given in this document is subject to customer's compliance with its obligations stated in this document and any applicable legal requirements, norms and standards concerning customer's products and any use of the product of Infineon Technologies in customer's applications.

The data contained in this document is exclusively intended for technically trained staff. It is the responsibility of customer's technical departments to evaluate the suitability of the product for the intended application and the completeness of the product information given in this document with respect to such application. For further information on the product, technology, delivery terms and conditions and prices please contact your nearest Infineon Technologies office (www.infineon.com).

#### WARNINGS

Due to technical requirements products may contain dangerous substances. For information on the types in question please contact your nearest Infineon Technologies office.

Except as otherwise explicitly approved by Infineon Technologies in a written document signed by authorized representatives of Infineon Technologies, Infineon Technologies' products may not be used in any applications where a failure of the product or any consequences of the use thereof can reasonably be expected to result in personal injury.